### *К О Н Т Р О Л Л Е Р Ы Н А В И Г А Ц И О Н Н Ы Е*

*P A T E O C*

*Азимут 4 Азимут 4 LITE Азимут 5 PRO Азимут 5 LITE Азимут 5.1 PRO Азимут 5.1 LITE*

*Руководство по удаленной конфигурации*

> Версия документации 1.00 Последнее изменение: 06.03.2015

**ООО «РАТЕОС»** 124482, Москва, Зеленоград, а.я. 153 Тел./Факс: (499) 731-4390, 731-9716 http:/[/www.rateos.ru](http://www.rateoc.ru/) E-Mail: [rateos@rateos.ru](mailto:rateos@rateos.ru)

# 1 Общие принципы удаленной конфигурации

Программа «Azimuth-Setup», предназначенная для конфигурации навигационных контроллеров семейства "Азимут", начиная с версии 5.5 дает возможность кроме "обычной" конфигурации контроллеров по USB производить также и удаленную конфигурацию, диагностику и обновление встроенного ПО контроллеров, подключаемых к программе по GPRS или WiFi.

конфигурация Удаленная при этом осуществляется через специальную программу, осуществляющую маршрутизацию И ретрансляцию данных между удаленными контроллерами и другими программами - Rateos Telematic Server (далее "RTS" или "сервер RTS").

#### 1.1 Использование RTS в полноценном режиме

RTS в общем случае предназначен для ретрансляции данных от автомобильных контроллеров на один или несколько мониторинговых серверов с возможностью конвертации протоколов. Это позволяет передавать данные от одного физического контроллера на несколько различных систем слежения: контроллеры физически подключаются к RTS в "родном" протоколе, а RTS обеспечивает дальнейшую ретрансляцию данных на разные сервера с разными (при необходимости) протоколами.

Помимо ретрансляции данных и конвертации протоколов RTS используется также и для удаленной конфигурации всех подключенных к RTS контроллеров - для этого к RTS в качестве клиента по TCP/IP подключается конфигурационная программа "Azimuth\_Setup", а RTS обеспечивает маршрутизацию конфигурационных данных между подключенными контроллерами и программой "Azimuth Setup".

ниже показана обшая схема Ha рисунке взаимодействия оборудования и ПО при удаленной конфигурации.

#### Удаленные контроллеры

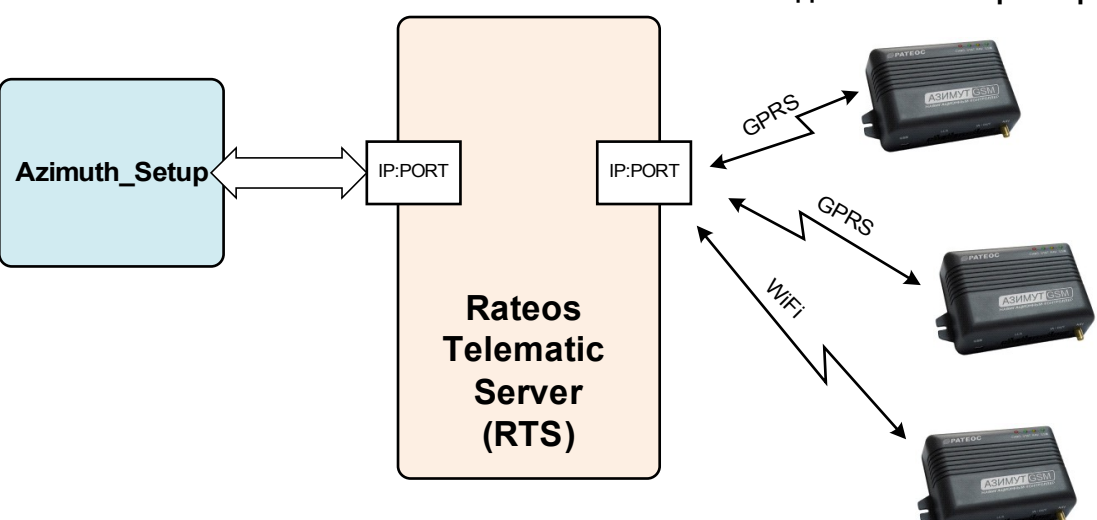

Контроллеры удаленно по GPRS или WiFi (в зависимости от исполнения контроллеров) подключаются к RTS через внешний TCP/IP  $\overline{A}$ К другому **TCP/IP** порту **RTS** подключается программа "Azimuth\_Setup". RTS обеспечивает взаимодействие между "Azimuth\_Setup" и удаленными контроллерами.

RTS и "Azimuth Setup" могут работать как на одном компьютере, так и на разных - важно лишь обеспечить доступ "Azimuth Setup" к нужному порту RTS

В полноценном режиме работы RTS все контроллеры, подключенные к RTS, в любой момент доступны для удаленной конфигурации, диагностики и обновлению ПО.

## *1.2 ИСПОЛЬЗОВАНИЕ RTS В "ШТАТНОМ" РЕЖИМЕ*

Часто нет необходимости в постоянном использовании RTS. Например, контроллеры постоянно работают напрямую на какой-либо сервер мониторинга (например, Wialon) без использования RTS, а RTS нужен только время от времени для полноценной удаленной конфигурации и/или диагностики того или иного контроллера.

Для таких случаев имеется возможность запустить RTS в "упрощенном" режиме с помощью программы "Azimuth\_Setup" только на время сеанса удаленной конфигурации. При этом RTS будет не видим пользователю, он запустится на том же компьютере, что и "Azimuth\_Setup", и уже с необходимыми для удаленной конфигурации настройками.

Такой режим RTS позволяет производить удаленную конфигурацию, диагностику и смену ПО контроллеров, не затрачивая времени на настройку полноценного режима использования RTS.

Недостатком такого режима является необходимость перенаправления контроллеров на время конфигурации с "рабочего" сервера на сервер RTS и обратно после окончания конфигурации.

# *2 <sup>У</sup>ДАЛЕННАЯ КОНФИГУРАЦИЯ*

#### *2.1 НАСТРОЙКА ПРОГРАММЫ «AZIMUTH-SETUP» ДЛЯ УДАЛЕННОЙ КОНФИГУРАЦИИ.*

При запуске программа «Azimuth-Setup» ищет подключенный к USB контроллер "Азимут". При удаленной конфигурации ей это сделать не удается, поэтому будет показано предупреждение об ошибке связи:

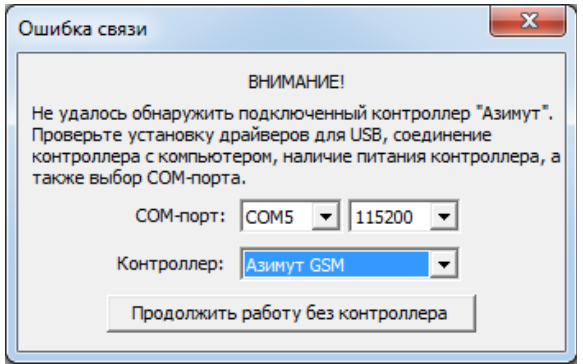

Здесь нужно продолжить работу без контроллера, поскольку нас интересует удаленная конфигурация.

Далее для настройки работы с RTS в меню "Настройки" программы «Azimuth-Setup» следует выбрать раздел "IP":

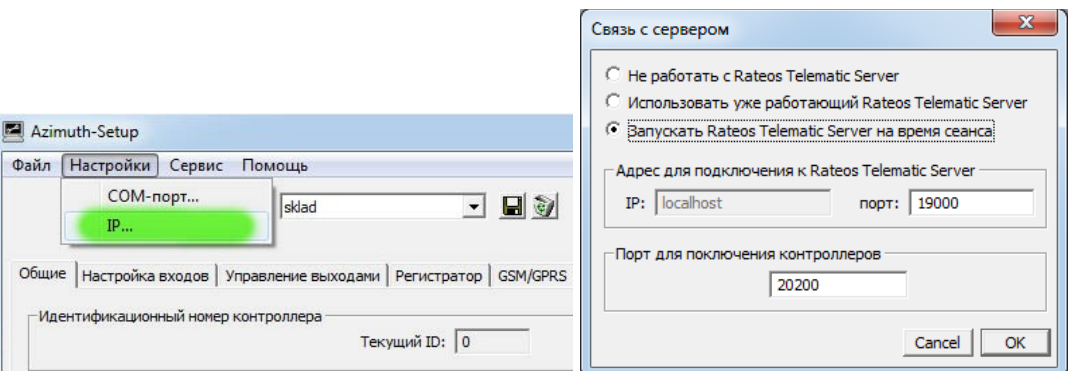

В открывшемся окне выбирается режим работы программы «Azimuth-Setup» с RTS:

- Не работать с RTS. Конфигурация при этом будет возможна только для физически подключенных к USB контроллеров.
- Использовать уже работающий RTS. Этот режим нужно выбрать, когда RTS используется на постоянной основе для ретрансляции и нет необходимости запускать RTS только для удаленной конфигурации. В качестве настроек следует указать IP адрес и порт для связи с уже работающим RTS (должен быть согласован с настройками соответствующего порта RTS).
- Запускать RTS на время сеанса. В этом режиме RTS будет запускаться только на время сеанса работы программы «Azimuth-Setup». RTS будет запускаться (в "невидимом" режиме) на этом же компьютере (поэтому в качестве IP адреса будет указан "localhost") с заданными настройками портов для RTS и для подключения контроллеров. Обратите внимание, что порт для подключения контроллеров должен быть маршрутизирован в сети на данную локальную машину, чтобы

при подключении контроллеры смогли подключиться к RTS на данном компьютере.

Если программе «Azimuth-Setup» удалось соединиться с сервером RTS (неважно, с уже работающим или с запускаемым на время сеанса), в правом верхнем углу окна программы «Azimuth-Setup» появится надпись "Сервер RTS работает".

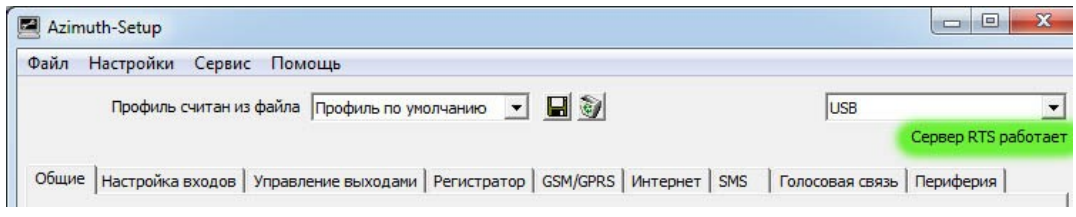

Если же по какой-либо причине (например, неправильные настройки порта для связи с уже работающим RTS) связь с RTS отсутствует, на том же месте появится надпись " Сервер RTS не обнаружен".

Если серверу RTS есть подключенные по GPRS или WiFi контроллеры, то в списке в правом верхнем углу программы можно будет помимо подключения к контроллеру по USB выбрать и один из этих удаленных контроллеров для конфигурации:

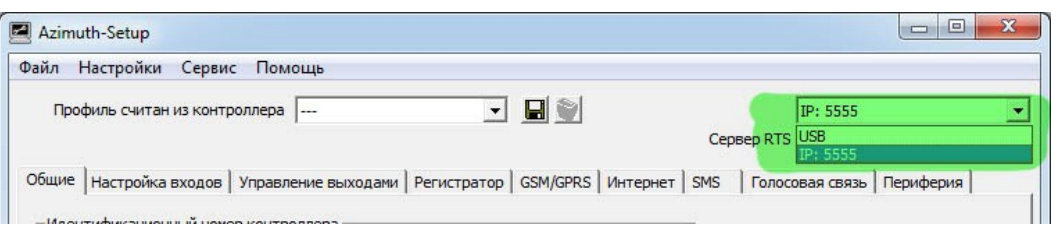

При выборе из списка подключенных нужного контроллера у него будет запрошен профиль (текущая конфигурация) и если запрос и считывание выполнено успешно, иконка индикации статуса связи в строке статуса (внизу программы) загорится зеленым.

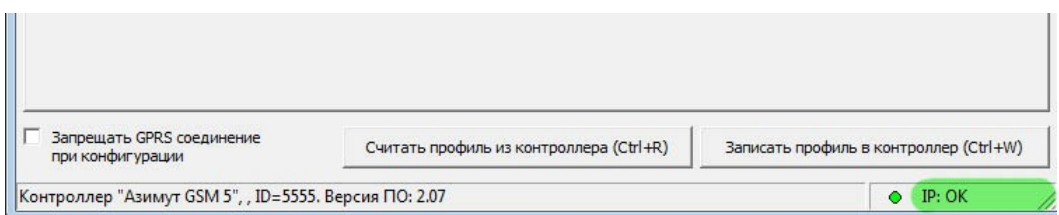

Теперь с удаленным контроллером можно работать так, как если бы он был подключен к компьютеру по USB (с некоторыми ограничениями, см. далее): просматривать и изменять конфигурацию, отображать окно диагностики, обновлять встроенное ПО и т.д.

При удаленной конфигурации контроллеров имеются некоторые ограничения, связанные в первую очередь с ограниченной скоростью передачи данных по GPRS. Из-за низкой скорости GPRS время реакции контроллера на действия (чтение и запись профиля, обновление встроенного ПО и т.д.) может быть заметно увеличено по сравнению с подключением контроллера по USB, когда реакция контроллера практически мгновенна.

Например, запись и чтение профиля (конфигурации) может занимать несколько секунд (и даже десятков секунд), а обновление ПО - несколько минут.

Из-за ограничений скорости в режиме удаленной конфигурации отключено автоматическое обновление окна диагностики контроллера если при подключении по USB диагностические данные автоматически обновляются каждую секунду, то в удаленном режиме обновить диагностические данные можно только вручную (нажав соответствующую кнопку).

#### 2.2 Направление контроллеров на сервер RTS для конфигурации

Если автомобильные контроллеры постоянно работают на сервер RTS, то никаких дополнительных действий с ними для удаленной конфигурации не требуется - все контроллеры доступны для удаленной конфигурации программой «Azimuth-Setup», нужно только выбрать нужный из них в списке подключенных к RTS на данный момент контроллеров.

Если же контроллеры работают с каким-то другим сервером (например, с Wialon), то для удаленной конфигурации их предварительно нужно отключить от рабочего сервера и направить на сервер RTS для конфигурации, после чего вернуть обратно на рабочий сервер.

Для перенаправления с одного сервера на другой используется одна из команд управления контроллерами "Азимут" - "server" и "tempserver".<br>Команды можно посылать в контроллер по GPRS (например, непосредственно с сервера Wialon) или по SMS.

Команда "server" устанавливает параметры подключения контроллера к рабочему серверу: IP адрес и порт сервера, а также другие параметры.

#### (xxxx, server a, b, cde), rge

хххх-пароль доступа к контроллеру (по умолчанию 0000);

- $a$  IP адрес;
- $b IP$  порт;
- с время GPRS сессии в минутах;
- d тип протокола: 'm' Маршрут / 'w' Виалон
- е передавать отчеты при подключении: '1' да / '0' нет.
- Пример: (0000. server 77.74.50.78.20200.50w1) (7442, server 77.74.50.78,20200,50m0)

По сути, команда "server" просто меняет соответствующие параметры в профиле контроллера.

Команда "tempserver" используется для временного перевода контроллера на заданный IP адрес и порт:

#### (xxxx, tempserver a, b, c), где

хххх-пароль доступа к контроллеру (по умолчанию 0000);

- $a$  IP адрес;
- $b IP$  порт;
- с передавать отчеты при подключении: 1 да / 0 нет.

Пример:

(0000. tempserver 77.74.50.78.20200.1) (1254, tempserver 77.74.50.78,20200,0)

В отличие от команды "server", команда "tempserver" переводит контроллер на заданный IP адрес и порт только на время одной GPRS сессии. Если связь по GPRS по любой причине теряется (истекло заданное время GPRS сессий или GPRS сессия оборвалась из-за слабого сигнала), то контроллер новое соединение установит на прежний сервер (параметры которого заданы в его профиле).

Из-за этого велика вероятность, что при использовании команды "tempserver" не хватит времени на конфигурацию и особенно на смену встроенного ПО контроллера - при любом пропадании связи контроллер вернется на основной сервер и станет недоступен для удаленной конфигурации. Поэтому рекомендуем использовать для перенаправления контроллеров на сервер для конфигурации с помощью команду "server", а после проведения всех необходимых действий (конфигурация, смена ПО и т.д.) - вновь задавать контроллеру IP адрес и порт для возвращения на рабочий сервер.

Как уже говорилось, команда "server" сама по себе не приводит к переподключению контроллера на новый IP адрес: она просто записывает в профиль контроллера новые параметры подключения к серверу, которые будут использованы только при новом подключении контроллера после пропадания связи (разрыве GPRS сессии).

Это означает, что контроллер подключится к новому серверу не сразу после получения команды "server", а только после установления нового соединения по истечении заданной продолжительности GPRS сессии, пропадании связи и так далее. Из-за этого вполне возможна ситуация, при которой придется ждать подключения контроллера на новый сервер несколько минут и даже десятков минут.

Чтобы избежать такого ожидания, следует использовать команду "reset", которая заставит контроллер выполнить перезагрузку, после которой он начнет соединение уже с новыми параметрами сервера.

#### $(\mathbf{XXX}, \mathbf{reset})$ ,  $\mathsf{rge}$

хххх-пароль доступа к контроллеру (по умолчанию 0000).

Таким образом, последовательность действий для удаленной конфигурации контроллеров Азимут, работающих на сервер Wialon следующая:

1. В программе "Azimuth Setup" запускаем сервер RTS.

2. Посылаем (с сервера Wialon или в виде SMS) в нужный контроллер команду "server" с IP адресом, портом и другими параметрами запущенного сервера RTS.

Важно! В качестве протокола в команде следует обязательно указывать протокол «Маршрут» - только в этом протоколе возможна удаленная конфигурация и обновление ПО контроллеров.

Время GPRS лучше указывать заведомо большое (40...60 минут), чтобы контроллер не отключался от сервера.

Параметр "Передавать отчеты при подключении" значения не имеет, поскольку при запуске из программы "Azimuth Setup" сервер RTS сам по себе не станет принимать отчеты от контроллера. Это сделано, чтобы контроллер не выгружал из своей памяти отчеты (треки) во время удаленной конфигурации.

3. Посылаем (с сервера Wialon или в виде SMS) в нужный контроллер команду "reset", чтобы заставить контроллер немедленно подключиться к серверу RTS.

4. Ждем, пока контроллер не подключится к серверу RTS (от нескольких секунд до нескольких минут). При подключении в программе "Azimuth\_Setup" ID контроллера появится в списке подключенных контроллеров.

5. Производим с контроллером все необходимые действия: изменение профиля, диагностика, смена ПО и т.д.

6. Меняем (закладка "Интернет") IP адрес, порт и протокол связи контроллера на "рабочие" (Wialon).

7. Даем команду "reset" (по SMS), чтобы контроллер перезапустился и "вернулся" на Wialon.